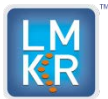

**Geo**Graphix<sup>®</sup>

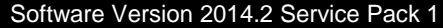

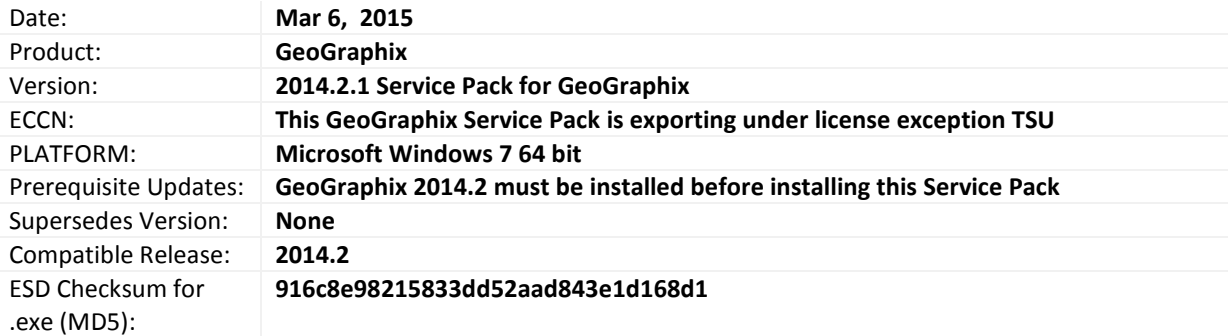

## **What's In This Release?**

This Service Pack addresses performance issues related to IHS import, defects related to inter-module operations (between XSection and Prizm, smartSECTION, and GeoAtlas), raster image registrations import, well loading performance, issues due to 64-bit implementation, broken functionality fixes in SeisVision, and multiple survey related problems.

### **Service Pack Dependencies**

GeoGraphix 2014.2 must be installed before installing this Service Pack.

### **Defects and Enhancements Addressed**

**66747**: Regular import using DefCon2 gave errors while calculating surveys for a well when both the survey and proposed survey were imported. This issue was resolved by excluding the proposed survey calculation during the import process.

**66891**: The regular import performance in DefConf2 had dropped as compared to v2014.2. This issue was resolved by updating the import process.

**66750**: Batch survey calculator was calculating different numbers of wells for Bulk and Regular imports in DefCon2. This issue was resolved by fixing regular and bulk import workflows.

**66737**: 'Field' attribute was not importing from IHS 297 file using DefCon2. The problem was fixed by mapping the "Field" attribute to the correct field in Well Header table.

**66950**: Import results of formation Age Code in Regular and Bulk imports varied in DefCon2. This was resolved by correcting the formation import process.

**66631**: Custom DefCon import definitions were lost during the upgrade or uninstallation of 2014.x releases. This issue was addressed in the installer by adjusting behavior of registry components.

**63057**- Project Explorer was showing invalid extents when new empty projects were created or when extents were recreated after importing only a shape file in an empty project. This issue was addressed by validating the extent values.

**67209**- Using WellBase, importing formations in a large database project was causing the DB log file to consume high disk storage. This issue was addressed by resolving the disk consumption issue.

**67872-** Transferring data using WellXchangePlus was causing the database log file "gxdb.log" to consume high disk storage for projects having large number of formations. This was addressed by resolving the disk consumption issue.

<sup>© 2013</sup> Landmark Graphics Corporation. All rights reserved. GeoGraphix<sup>®</sup> is a registered trademark of Landmark Graphics Corporation. LMKR is a trademark of LMKR Holdings. LMKR Holdings is the exclusive world-wide licensor and distributor of GeoGraphix® software.

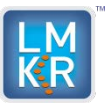

Software Version 2014.2 Service Pack 1

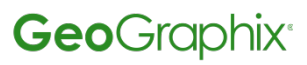

**66744**- A Well ID trimmed during the import process in DefCon2 was not storing in the proposed survey as a trimmed ID. This was addressed by accepting the trimmed well ID in proposed survey.

**61773**- Enabling the Combined Curve Aliasing (CCA) feature in PRIZM was causing errors in some XSection cross sections; requiring XSection to be restarted. This was resolved by loading core curves along with the survey and well header data in XSection.

**13132**- Saving an XSection cross section to desktop or any location other than the project folder was causing an unexpected termination of XSection. This was addressed by adding a check to ensure that only files existing in the project folder are added to the list of Most Recently Used (MRU) Files.

**59096** – Changes made to the core curves in Prizm were not being updated in XSection cross section. This has been addressed by notifying the settings change in Prizm to XSection and other applications.

**19147**- In Depth Registration, importing a DRA file with multiple wells while AOI was active prompted an import confirmation message for each well. This was resolved by removing the message.

**32975** - On a DOW project, DST postings on the template were not getting displayed in XSection cross section. This was resolved by making changes to DST Postings display.

**63420**- In Depth Registration, limiting SIF import only to wells in the project database was not working when Trim/Pad Well ID option was selected. This issue was addressed by adding a function that trims or pads Well ID as per user's selection in SIF import workflow.

**61064** – In creating a target line in a smartSTRAT vertical section, the TVDSS value was not calculated. TVDSS is now calculated in the target line properties dialog box and also copied to the Clipboard.

**65420** - Tweaking picking parameters while correlating horizons in SeisVision was causing an unexpected system termination. The issue was fixed through improved bounds checking.

**67059** - SeisVision was unable to import horizons marked on older versions using interpretation browser. The issue was fixed by enhancing interpretation browser to upgrade old horizons while importing.

**67937 –** Pro3D was not launching on non-English Windows versions. This was addressed by removing an access rule that was causing the translation error and giving full access rights to the logged-in windows user.

### **This Service Pack also resolves all defects addressed in 2014.1 HF3.**

**65374** – Seismic backdrop in smartSECTION was not being loaded for velocity models created using seismic data with null traces. This issue was addressed by enhancing the velocity interpolation algorithm.

**42491** – smartSECTION terminated unexpectedly while loading certain interpretations that have IsoMap Grid as surface source. This issue was addressed by improving the IsoMap layer load and unload mechanism.

#### **Known Issues**

**Issue**: In a client/server environment, if a project is activated and upgraded to 2014.2.1 Service Pack, it will not be available to users without the Service Pack installed on their machines.

**Workaround**: Install the Service Pack on all machines in order to continue working on the upgraded project.

<sup>© 2013</sup> Landmark Graphics Corporation. All rights reserved. GeoGraphix<sup>®</sup> is a registered trademark of Landmark Graphics Corporation. LMKR is a trademark of LMKR Holdings. LMKR Holdings is the exclusive world-wide licensor and distributor of GeoGraphix® software.

**Geo**Graphix<sup>®</sup>

### **Installation Instructions**

**Discovery 2014.2** must be installed prior to installing the Service Pack 1.

- 1. Shutdown all running **GeoGraphix 2014.2** applications and services.
- 2. Download the **Discovery2014.2.1Setup.exe** to a folder on your hard drive.
- 3. Right click **Discovery2014.2.1Setup.exe**.
- 4. Select and click **Run as administrator** option from the context menu.

### **Uninstallation Instructions**

To uninstall the **2014.2.1 Service Pack,** follow the instructions below:

- 1. To start uninstall/removal of **Discovery2014.2.1**, open the **Programs and Features** applet using **Start >> Control Panel >> Programs and Features**.
- 2. Click **View installed updates** on the left panel of **Programs and Features** applet.
- 3. Select **Discovery2014.2.1**.
- 4. Right-click and select **Uninstall** to remove **Discovery2014.2.1**.

## **Files Updated**

- 1. DefConEng.dll (32 bit & 64 bit) version 15.2.10245.0
- 2. GGXDataFactory.dll (32 bit & 64 bit) version 15.2.10245.0
- 3. GXVPrjIO.dll version (32 bit & 64 bit) 15.2.10245.0
- 4. WBImpExp.dll (32 bit & 64 bit) version 15.2.10245.0
- 5. ProjectExplorer.exe (32 bit only) version 15.2.10245.0
- 6. GxdbApi.dll (32 bit & 64 bit) version 15.2.10245.0
- 7. OWdbApi.dll (32 bit & 64 bit) version 15.2.10245.0
- 8. GGX.VelocityModel.VelocityCalculator.dll (32 bit & 64 bit) version 15.2.10245.0
- 9. COMCurveAcc.dll (32 bit & 64 bit) version 15.2.10245.0
- 10. CurveAccLoaderGXDB.dll (32 bit & 64 bit) version 15.2.10245.0
- 11. CurveAccLoaderOW.dll (32 bit & 64 bit) version 15.2.10245.0
- 12. CurveAccManager.dll (32 bit & 64 bit) version 15.2.10245.0
- 13. smartInterpretation.dll (32 bit & 64 bit)version 15.2.10245.0
- 14. GeoMapController.dll (32 bit & 64 bit) version 15.2.10245.0
- 15. DataServices.dll (32 bit & 64 bit) version 15.2.10245.0
- 16. ggx.infrastructure.Discovery.dll (32 bit & 64 bit) version 15.2.10245.0
- 17. GxdbApi.dll (32 bit & 64 bit) version 15.2.10245.0
- 18. GxClient.dll (32 bit & 64 bit) version 15.2.10245.0
- 19. Prizm.exe (32 bit) version 15.2.10245.0
- 20. ClassLib2D.dll (32 bit & 64 bit) version 15.2.10245.0
- 21. DepthRegistration2.exe (32 bit) version 15.2.10245.0

(**Note**: To view the file version, **right-click** the file, and select the **Properties** option from the shortcut menu. The **Properties** dialog box displays. Select the **Details** tab).

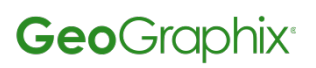

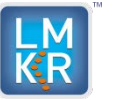

# Software Version 2014.2 Service Pack 1

## **DISCLAIMER**

If you have any **questions** or encounter any **problems** with this Service Pack/point product release, please visit the **LMKR Support website**: [http://support.lmkr.com](http://support.lmkr.com/)

Or, contact **Customer Support** in your region. Refer to the section **Contacting LMKR** for details.

### **Contacting LMKR**

Our new dedicated system is accessible via **local call-in numbers**\* and is an alternative way for you to submit a technical support case and/or speak directly with a GeoGraphix Support Analyst.

\*Contact Us:

### **North & South America**

Toll Free (US/Canada): + 1 855 GGX LMKR (449 5657) Colombia: +57 1381 4908 United States: +1 303 295 0020 Canada: +1 587 233 4004

#### **Europe, Middle East & Africa**

UAE: +971 4 3727 999 UK: +44 20 3608 8042

**Asia Pacific & Australian Continent** Malaysia: +60 32 300 8777

**Southwest Asian countries** Pakistan: +92 51 209 7400

#### **Support via Web Portal**

You can also submit a support request directly to LMKR Customer Support by registering a case through the **LMKR Customer Support Portal**:

[http://support.lmkr.com](http://support.lmkr.com/)

To request support in the LMKR Customer Support Portal:

- 1. In the main support page, **login** using your registered email and password. Please register your email before you access the site.
- 2. Select the **Case Management** tab or use the **Manage Your Cases** link on the main support page.
- 3. In the **Case Management** tab, click the **Create a New Case** link.
- 4. In the **Create Case** page, fill in the necessary information. Provide details about your technical concern, including any error messages, the workflow steps where the problem occurred, and attach screenshot that display the problem. You can also attach other files, such as example data files, which may help understanding the issue
- 5. Click the **Create Case** button. A support analyst in the nearest Technical Assistance Center will respond to your request.

We will ensure a quick and satisfactory answer to your query. If the problem cannot be resolved over the phone at the regional level, an escalation team will take over the resolution of your support case and will get back to you without delay.